## **Collection Instrument and Instructions Fiscal Soundness Reporting Requirements (FSRR) CMS-906, OMB 0938-0469**

1. Login to HPMS [\(https://hpms.cms.gov/app/ng/home/\)](https://hpms.cms.gov/app/ng/home/) with CMS issued user ID/username and password.

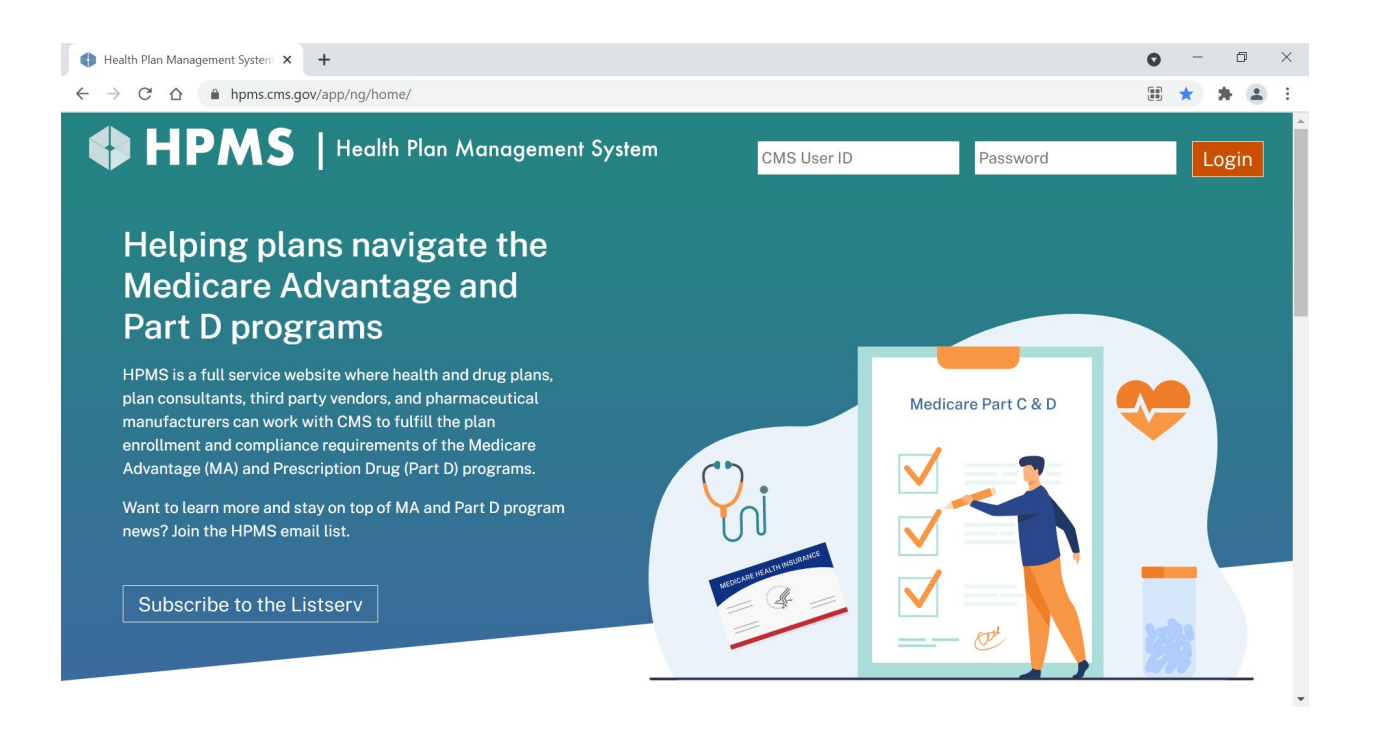

## 2. Select Monitoring

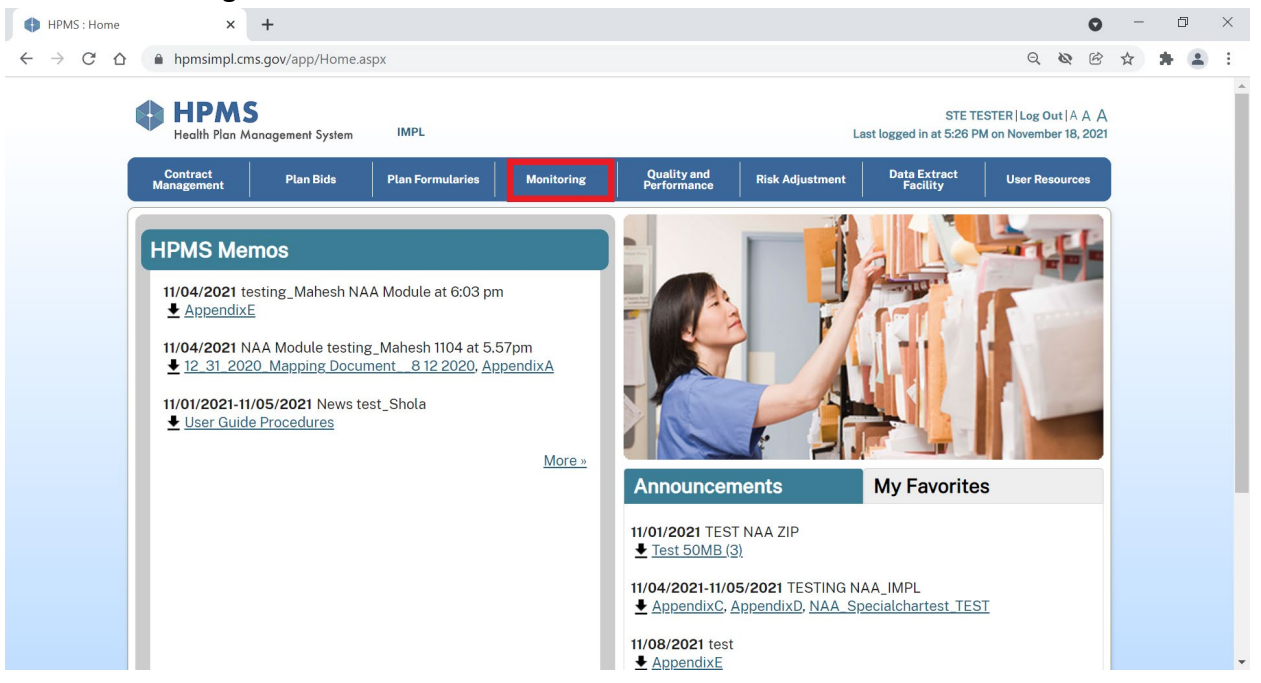

3. Select Fiscal Soundness

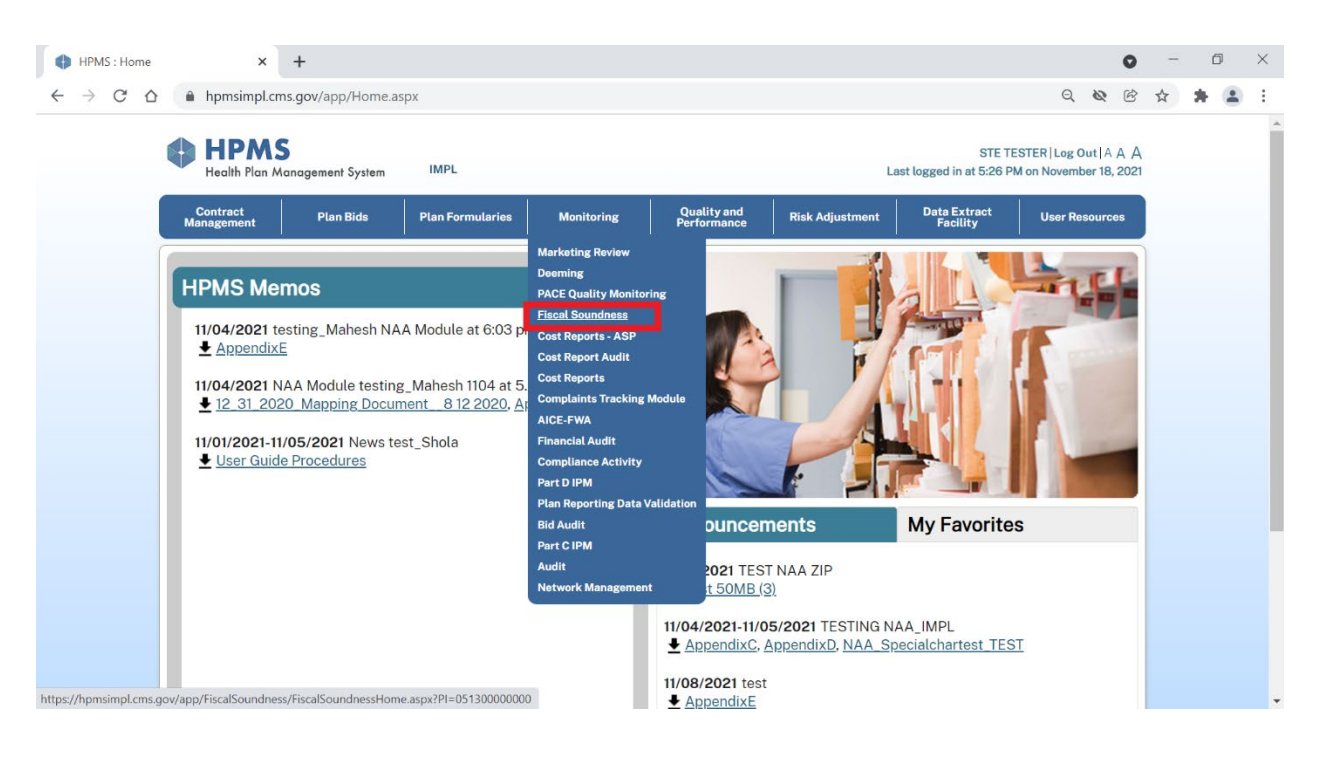

4. Select Submission of Financial Information

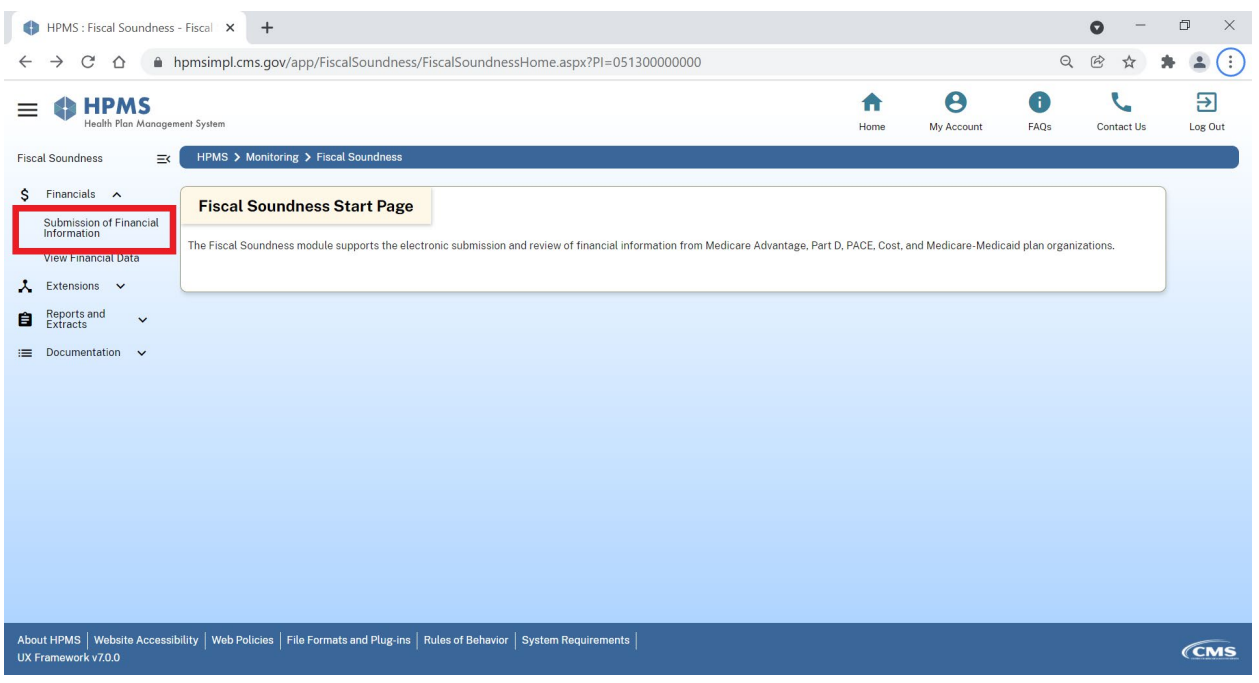

5. Select a Contract Number/Name (NAIC) (JV ID) and select Next

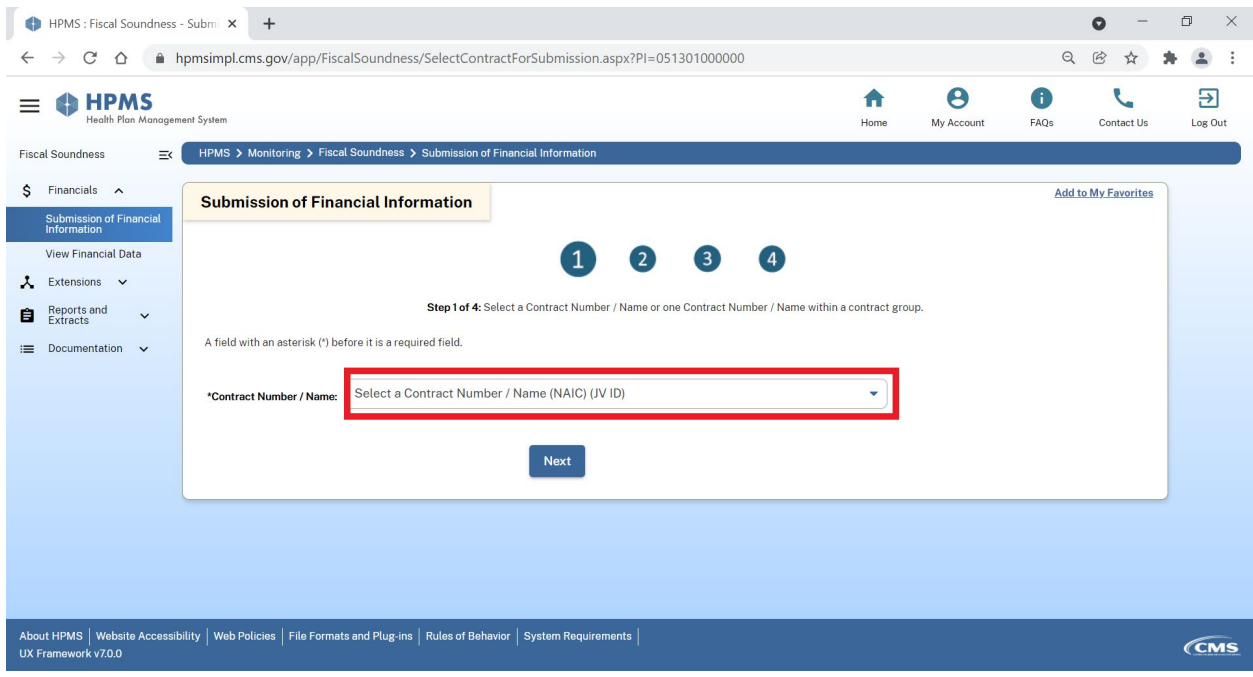

6. Select appropriate submission type (Audited Annual or Reporting Period Ending) and select Submit New

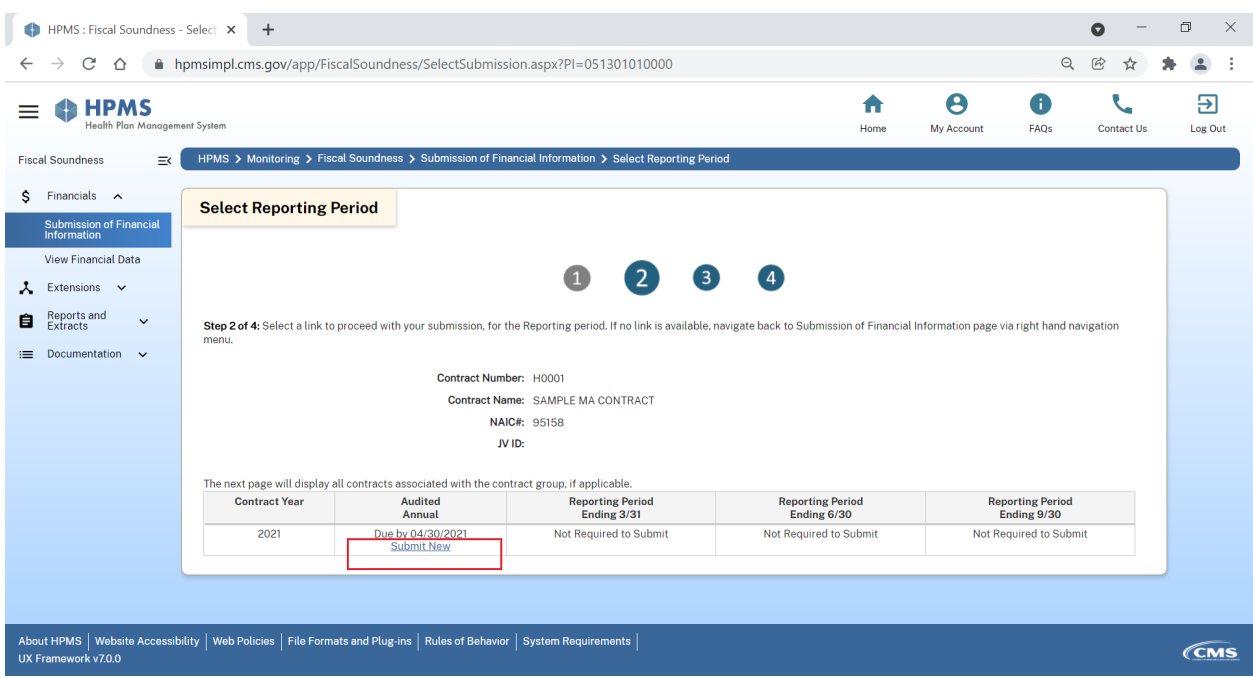

- 7. Enter data elements and submit documentation
	- a. Enter the following amounts: Total Assets, Total Liabilities, Net Income (Loss), \*Subordinated/Guaranteed Debt (Included in Total Liabilities) if applicable for PACE organizations and 1876 Cost Plans, and Cash Flow from Operations
	- b. Upload Financial Statements by selecting Choose File
	- c. Select Next to complete submission

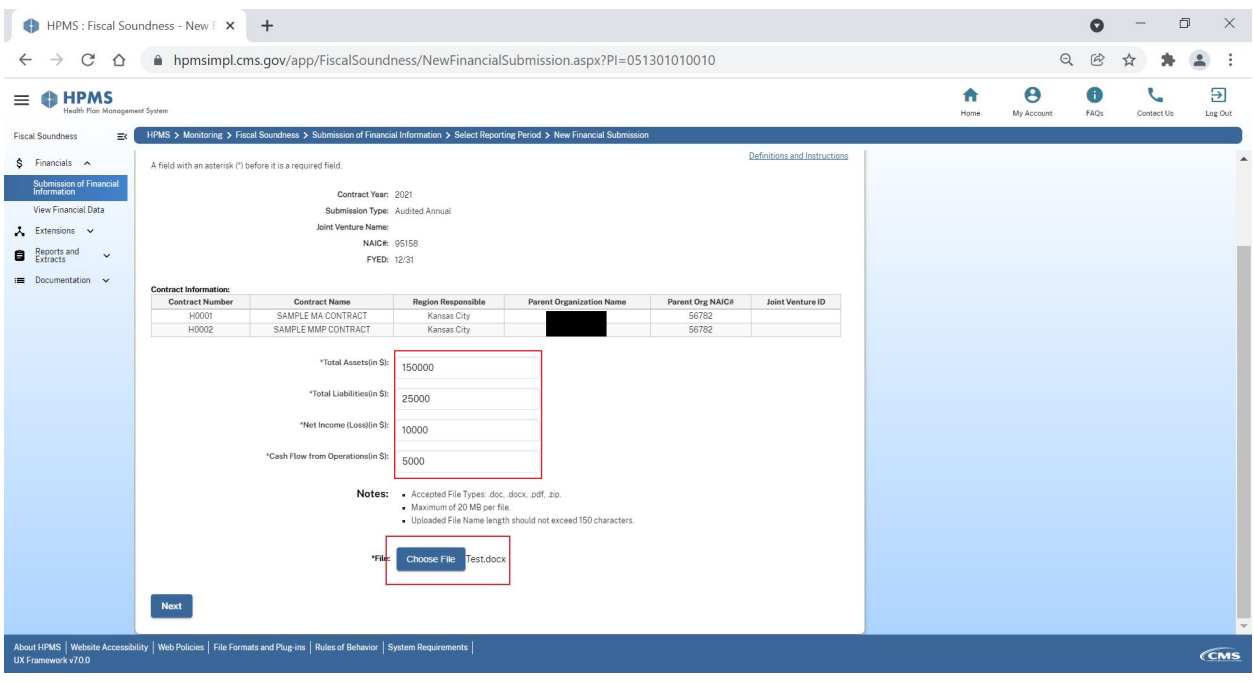

8. Verify amounts and file attached and then select Submit. A confirmation number will appear once submit is selected.

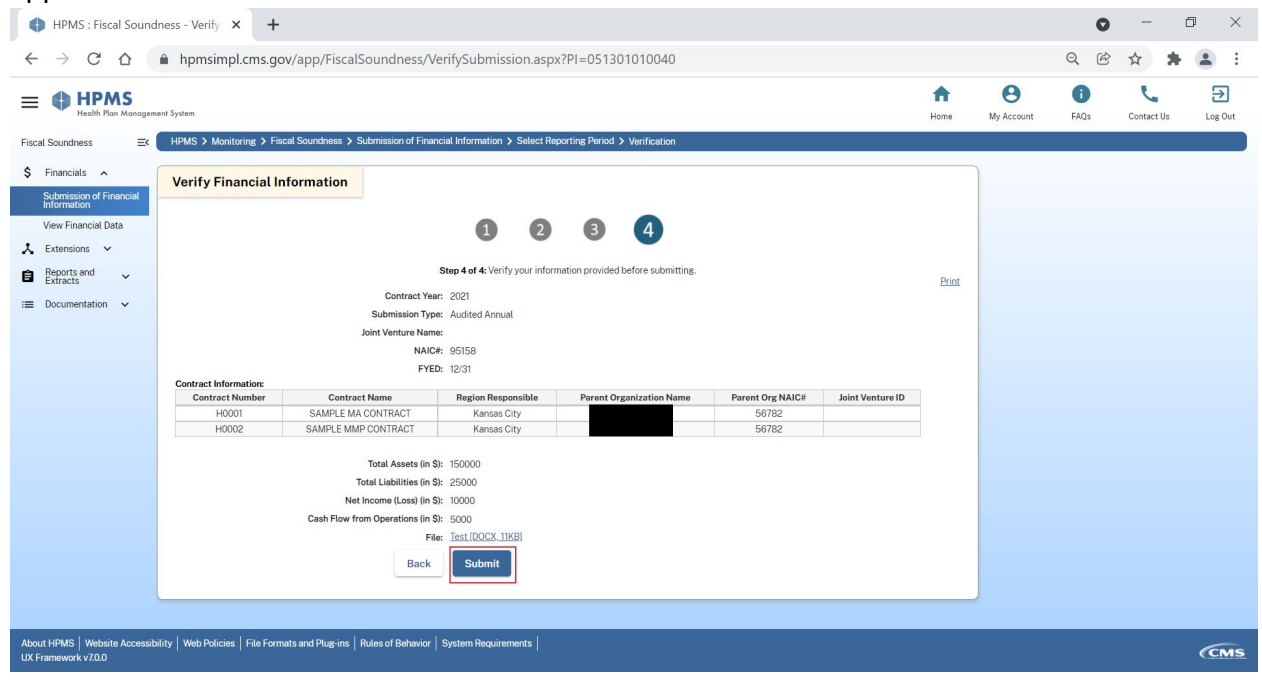